## **Using the IDL Extractor for WSDL in Command-line Mode**

See *Using the EntireX Workbench in Command-line Mode* for the general command-line syntax. The table below shows the command-line option for the IDL Extractor for WSDL.

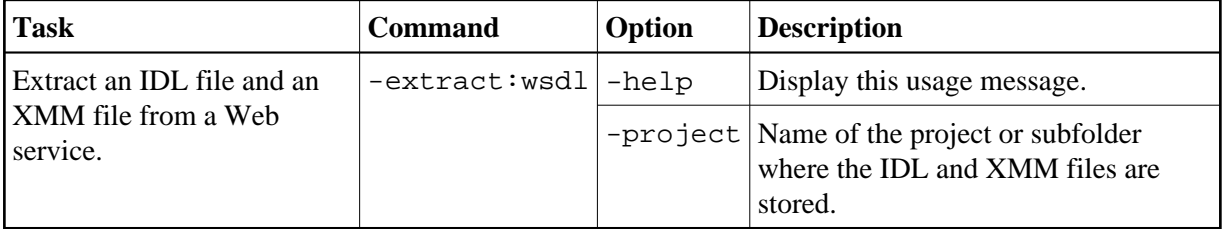

## **Example**

<workbench> -extract:wsdl /Demo/example.wsdl

where <workbench> is a placeholder for the actual Workbench starter as described under *Using the EntireX Workbench in Command-line Mode*.

Status and processing messages are written to standard output (stdout), which is normally set to the executing shell window.